**G Data Boot-Medium Crack Keygen**

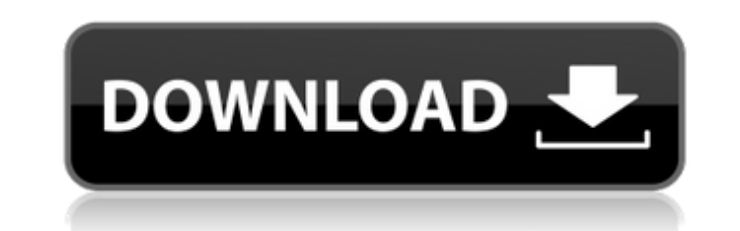

Finally, the G Data Boot-Medium is a handy utility that will come in handy especially to those who may have been a victim of a virus attack or even to those who are facing other challenges in their computer life. Features: \* Boot-From-Media for your Windows XP or Windows 7 \* G Data Antivirus \* G Data Backup \* Network Management Following on from our recent "Sleep mode issues in Windows 8/8.1" blog, we still get questions about that post and so here is a quick and concise answer. The specific behavior you are seeing when the PC goes into "sleep mode" occurs normally on any PC whether its running Windows 7, Windows 8, or Windows 8.1. Many users do not recognize it as such and as such they expect Windows to save their work or specific settings on a computer when it sleep mode. Instead, once the PC is in sleep mode, its settings are saved and if you were working on a computer when the PC locked up, you will see the changes you made in the last session. The reason this happens, is because the computer turns the hard drive off and then puts itself into a "sleep" mode. Since the hard drive is turned off, it no longer has access to any data, and therefore, will not save any. The reason your actions are being saved, is because programs and settings have a unique place where this data is stored. Note that this unique storage area is not currently saved in either Windows 8.1 or Windows 10. Why is this happening? Windows continues to work when the computer is asleep. Programs like Windows Mail, Internet Explorer, and others continue to work when in sleep mode and Windows continues to process. This is generally not a worry for most users, as they are conscious when they put their computer to sleep. This behavior is one of those things users do expect and is standard on any computer. To all the beginners out there and to those users of first time PC classes, make sure to have a few simple questions answered in the following blog post, that will surely be of help to you. First, please know that the following tips were compiled so they are all in one place. So, when a new user comes by, they will be well equipped to know what to expect from their first PC class. Similarly, the average user who comes to see the end user technician could benefit from the tips in this post. Tip  $# 1$ : How to install

## **G Data Boot-Medium Crack+ Download**

Launches the G Data Antivirus to detect malware. The dashboard has two useful options for the security of your computer, one to start anti-malware and the other to start data backup. The data backup option comes with a data recovery utility to recover backup data from other devices. This bootable CD is the tool everyone needs to protect their computer before it is infected or you are going to do something really dumb. G Data Boot-Medium Scan: G Data Boot-Medium Scan is the first stage of the G Data Boot-Medium installation. It scans your computer for known and unknown threats. It scans all the files, registry, temporary files, start-up, previous/downloaded programs, login services and more. G Data Boot-Medium Options: The second stage of the G Data Boot-Medium installation launches the options menu for the restoration tools on the medium. This menu has options for the virus remediation and the data backup. G Data Backup: This option allows you to create a backup image of your system and restore the backed up data to a new image/hard-drive. To restore a backup, either select a custom restore location or browse the backup to restore. The restore program can restore to an image or a system. Data Recovery: The data recovery utility can recover data from any device including PC, Solid-State Drives, External hard-drives, PCs built-in hard drive or even NAS devices. Select a drive or system to restore data from. For more information, visit G Data Backup Support and download the manual for step by step instructions to recover lost data and files on your computer.Passive acoustic monitoring to assess the effects of hydrocyclones on ship draft on estuarine sediment bed stability. Passive acoustic monitoring, with and without hydrocyclones, was used to assess the effects of ship draft on estuarine bed stability. The monitoring vessels were towed, at a mean speed of 0.5 knots, through a series of sediment samples in a recirculating test section of a natural harbour, and the bed shear stress was measured. The pressure pulses from the monitoring were converted into particle velocity using a pressure-driven contour map from a previous experiment in the same section. The potential effect of the ship's propeller on bed shear stress was found to be small. A second set of experiments with the monitoring vessels traversing the same test section while the propellers were stilled were also conducted. The distribution of bed shear stress was similar b7e8fdf5c8

A Bootable Drive with Anti-Virus Designed specifically for the recovery of computer systems from a virus attack. Provides anti-virus protection during the boot process. Unlike generic anti-virus applications, it allows for a quick and complete scan of all stored system files, and permanently fixes infected files before writing them back to the hard drive. In a nutshell, just boot off the G Data Boot-Medium with the system's CD drive and let it run its antivirus checks! G Data Boot-Medium Review: G Data Boot-Medium is a recovery system for the computer. There are two options that can be selected from the dashboard, that is to say either the antivirus or the data restore. The antivirus part of G Data Boot-Medium has the capability of defeating all types of malware, and it has a scan time of less than 10 seconds. You can access this mode from the dashboard using the selected option. After turning on the antivirus function, G Data Backup will be the next step. The system will create a backup image of your computer, and it will then scan it to find any previously unknown threats. The scanning process is quite fast, and it can be completed even during shutdown. Once the scan is finished, the backup will be compressed and saved in G Data Recovery App. The data restore function is not only useful in case your PC has been infected by a virus or a malware. It is also necessary when you want to free your system from an undesirable digital artifact, such as a program that you no longer need or a duplicate file. The data restore option will run an extra check of the system and will make sure that there are no unnecessary files that you might have missed during the first round of the scan. After completing the restore process, G Data Backup will be the next step. As mentioned above, the system can be accessed from the dashboard using a selection option. On the other hand, the two additional options can also be used by means of a direct access. G Data Boot-Medium Installation Process: After unpacking the G Data Boot-Medium package, you are directed to the 'G Data Recovery' folder. The folder has the build number of the tool in the name of 'GFB\_Build\_XX\_XX\_XX.exe'. The programs that are packaged in the package are supposed to be used as they are, and they don't have any separate installer. After reaching the G Data Recovery folder, run the

## **What's New In G Data Boot-Medium?**

\* Start your computer in safe mode and scan for threats. \* The powerful malware removal software locks malware and stop it from damaging your system. \* Create bootable recovery disc in 10 minutes. \* Recover important data from a formatted, corrupted or lost data in 10 minutes. \* Manage Ethernet and WiFi devices connected to PC in 2 minutes. \* Make your computer fully secured with identity protection and safe browsing. \* Restore Windows registry from infection by deleted entries. \* Free up hard drive space from invalid files and free up disk space from invalid registry entries. \* Secure Internet access with online antispam and anti-ad-ware software. \* Protect Windows files from being changed by viruses and restore them to original or updated version. \* Repair virus damaged system and replace damaged files in 5-10 minutes. \* Protect computer from cyber-attacks by blocking unsafe websites and malwares. \* Safe browsing while surfing the Internet. \* Network security checkup to avoid virus, spyware, hackers. \* Network security checkup for quality of connections. \* Network security checkup for network devices to prevent malfunctioning. \* Network security checkup for network devices to avoid misconfigurations. \* Network security checkup to prevent misconfigurations. \* Network security checkup for servers and gateway to prevent abuse. Product Features System Requirements Operating Systems: Windows OS 10 & Windows 8 Microsoft Office: 2006, 2010, 2016 Shareware File Size 3 MB Installer Type Exe file. Download the setup file and run it. System Requirements Windows OS 10 & Windows 8 Microsoft Office: 2006, 2010, 2016 Download setup or read online documentation Download: Platforms: Windows License Agreement Download You are free to download and use G Data Boot-Medium as a trial version. Don't show them Don't tell them This app is free but it costs to develop. You can help us by making a donation or by buying one of our licenses. G Data Boot-Medium Download Note: The Free version of G Data Boot-Medium does not have all the features of the Full version. Most components of the Free version are hidden in the menu in order to give you the best experience. You can get the full version of this software by making a

**System Requirements For G Data Boot-Medium:**

Processor: Intel Pentium III or later. Memory: 2 GB RAM Hard Drive: 300 MB free HD space. Graphics: Accelerated Graphics Driver v1.1 or later. Sound: DirectX® 9 compatible sound card. Network: Broadband Internet connection. DirectX®: DirectX®9.0c, or later. Additional Notes: Requires the 2GB upgrade. The Official Dark City Website (Broken link) Originally released on May 17, 1999

Related links:

<https://www.deleksashop.com/pop3-wizard-activex-crack-keygen-for-lifetime-x64-april-2022/> [https://pionerossuites.com/wp-content/uploads/2022/07/WayBack\\_Machine\\_undo\\_404\\_039s.pdf](https://pionerossuites.com/wp-content/uploads/2022/07/WayBack_Machine_undo_404_039s.pdf) [https://aapanobadi.com/wp-content/uploads/2022/07/ExamDiff\\_Pro.pdf](https://aapanobadi.com/wp-content/uploads/2022/07/ExamDiff_Pro.pdf) [https://buyzionpark.com/wp-content/uploads/2022/07/SequenceViewer\\_\\_Download.pdf](https://buyzionpark.com/wp-content/uploads/2022/07/SequenceViewer__Download.pdf) [https://www.danke-eltern.de/wp-content/uploads/2022/07/PC\\_Tools\\_AntiVirus\\_Free.pdf](https://www.danke-eltern.de/wp-content/uploads/2022/07/PC_Tools_AntiVirus_Free.pdf) <https://jrowberg.io/advert/dbforge-sql-complete-standard-crack-activation-code-with-keygen/> <https://todonw.com/wp-content/uploads/2022/07/chribla.pdf> <https://weilerbrand.de/wp-content/uploads/2022/07/ujagarr-1.pdf> <https://shoppibear.com/wp-content/uploads/2022/07/niqgra.pdf> <https://www.sbcncanada.org/sites/default/files/webform/the-hub/jamwal126.pdf> [https://musclesquadron.com/wp-content/uploads/2022/07/KN\\_Launcher-1.pdf](https://musclesquadron.com/wp-content/uploads/2022/07/KN_Launcher-1.pdf) <https://wakelet.com/wake/cLVld1kDnGCDMBOEEO2Hl> <https://kmtu82.org/schedora-crack-latest/> <https://www.5etwal.com/abstract-thermometer-crack-with-key-latest/> [https://socialpirate.org/upload/files/2022/07/GwELMfGJ9OhTYFOHGZRu\\_04\\_02a4d9dd3b63ba9da8ea06890de44fbc\\_file.pdf](https://socialpirate.org/upload/files/2022/07/GwELMfGJ9OhTYFOHGZRu_04_02a4d9dd3b63ba9da8ea06890de44fbc_file.pdf) <http://www.perfectlifestyle.info/ixedit-xml-editor-crack-free-for-pc-april-2022/> [https://elc-group.mk/wp-content/uploads/2022/07/Songbook\\_Generator.pdf](https://elc-group.mk/wp-content/uploads/2022/07/Songbook_Generator.pdf) <https://mbshealthyliving.com/csv-to-dbf-converter-software-crack-x64/> https://www.bartsboekje.com/wp-content/uploads/2022/07/Synthese\_Crack\_Registration\_Code.pdf <https://heronetworktv.com/wp-content/uploads/2022/07/yardcor.pdf>